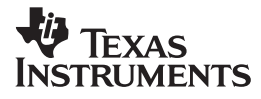

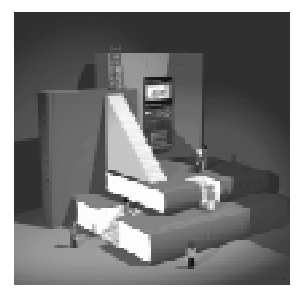

# Advanced *Placement* Calculus with the **TI-89**

**Ray Barton Olympus High School Salt Lake City, UT**

**John Diehl Hinsdale Central High School Hinsdale, IL**

# **Important notice regarding book materials**

Texas Instruments makes no warranty, either expressed or implied, including but not limited to any implied warranties of merchantability and fitness for a particular purpose, regarding any programs or book materials and makes such materials available solely on an "as-is" basis. In no event shall Texas Instruments be liable to anyone for special, collateral, incidental, or consequential damages in connection with or arising out of the purchase or use of these materials, and the sole and exclusive liability of Texas Instruments, regardless of the form of action, shall not exceed the purchase price of this book. Moreover, Texas Instruments shall not be liable for any claim of any kind whatsoever against the use of these materials by any other party.

Permission is hereby granted to teachers to reprint or photocopy in classroom, workshop, or seminar quantities the pages or sheets in this work that carry a Texas Instruments copyright notice. These pages are designed to be reproduced by teachers for use in their classes, workshops, or seminars, provided each copy made shows the copyright notice. Such copies may not be sold, and further distribution is expressly prohibited. Except as authorized above, prior written permission must be obtained from Texas Instruments Incorporated to reproduce or transmit this work or portions thereof in any other form or by any other electronic or mechanical means, including any information storage or retrieval system, unless expressly permitted by federal copyright law. Send inquiries to this address:

Texas Instruments Incorporated 7800 Banner Drive, M/S 3918 Dallas, TX 75251

Attention: Manager, Business Services

Copyright © 1999 Texas Instruments Incorporated. Except for the specific rights granted herein, all rights are reserved.

Printed in the United States of America.

ISBN: 1-886309-27-2

TI-GRAPH LINK is a trademark of Texas Instruments Incorporated.

We invite your comments and suggestions about this book. Call us at **1-800-TI-CARES** or send e-mail to **ti-cares@ti.com**. Also, you can call or send e-mail to request information about other current and future publications from Texas Instruments.

Visit the TI World Wide Web home page. The web address is: **http://www.ti.com/calc/**

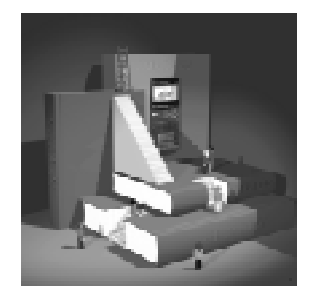

# **Contents**

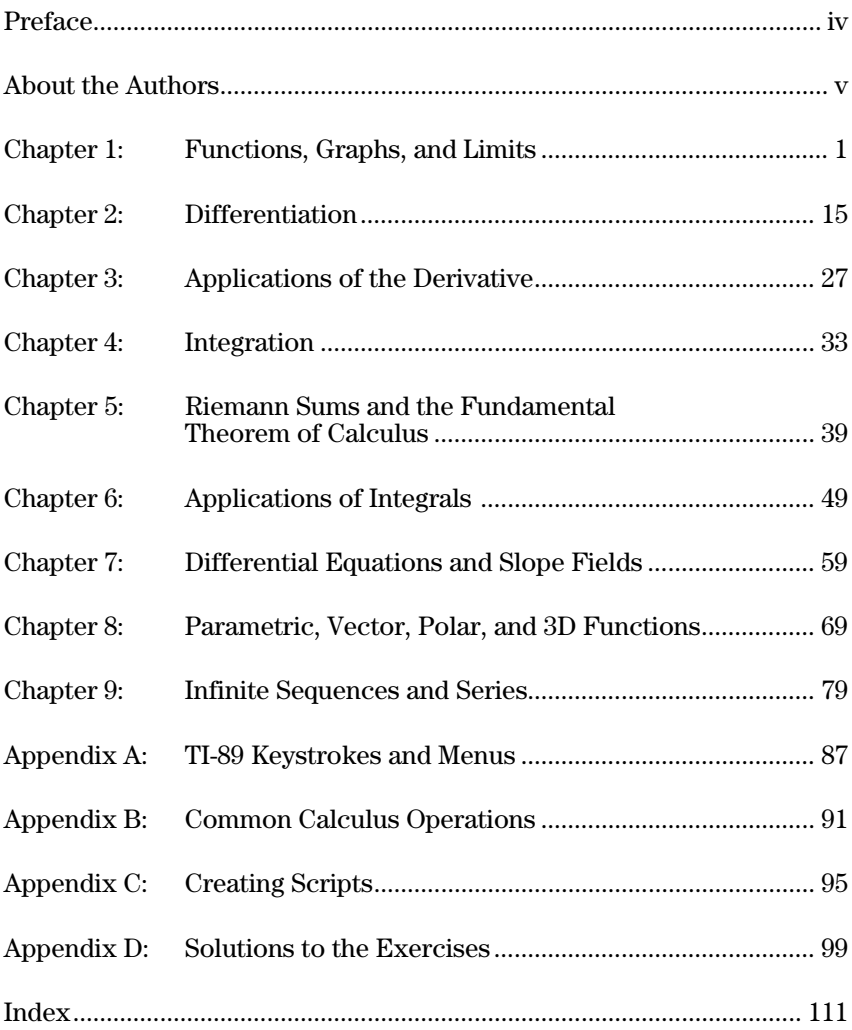

### **Preface**

The TI-89 incorporates graphical and numerical features with a powerful computer algebra system that has the potential to dramatically alter how and what our students should learn. By incorporating this technology in the mathematics classroom, our students truly have a tool that facilitates a "three-fold" (numeric, graphic and analytic) approach to understanding and using mathematics.

 Teachers can use the computer algebra capability of the TI-89 to create a lab setting where students discover concepts and theorems. When students discover a theorem they feel a sense of ownership and an interest in the proof of the theorem.

 This book presents an introduction to the numeric, graphic and analytic features of the TI-89. It is our hope that as teachers and students become familiar with these features, they will experience the same excitement all mathematicians feel when a new idea is discovered.

We would like to thank Texas Instruments and Jeanie Anirudhan, Nelah McComsey, Karl Peters, and Stephanie Watts for their support, as well as Sally Fishbeck and Gary Luck for their valuable suggestions during the development of this book. We would also like to thank our families for their patience while we were writing.

*— Ray Barton*

*— John Diehl*

# **About the Authors**

*RAY BARTON* teaches mathematics at Olympus High School in Salt Lake City. He received Utah's Presidential Award for Excellence in Mathematics Teaching in 1995. Ray presents workshops for the *Teachers Teaching With Technology* (T<sup>3</sup>) program where he enjoys meeting teachers and investigating ways to enhance mathematics education.

*JOHN DIEHL* has been a high school Math teacher since 1977, working at Hinsdale Central High School in Illinois since 1980. He has been an instructor with the *Teachers Teaching with Technology* program since 1990 and has been an AP® Statistics consultant for the College Board since 1997. John received the Presidential Award in 1994. He has made numerous presentations about Texas Instruments graphing calculators on the national and international level. He served as the Texas Instruments visiting scholar in 1997-1998.

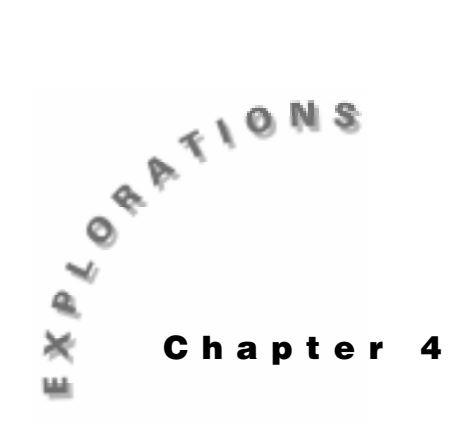

**Integration** In this chapter, you will explore indefinite and definite integrals.

Calculus courses describe many techniques of integration, such as integration by parts. The TI-89 can be used to verify the solutions to most problems.

# **Example 1: An indefinite integral**

Integrate  $\int x \cdot \cos(4x) dx$ .

### **Solution**

Use the integrate command  $($   $)$  on the Home screen.

- 1. Press 2<sup>nd</sup> F<sub>6</sub><sup>1</sup> Clean Up and select 2: New Prob<sub>to</sub> clear variables and set other defaults.
- 2. Enter the integral. The multiplication symbol after the first  $x$  is important; otherwise, the expression will be interpreted as an undefined function **xcos**.

 $\boxed{2nd}$   $\boxed{f}$  **X**  $\boxed{\times}$   $\boxed{2nd}$   $\boxed{COS}$  **4 X**  $\boxed{)}$   $\boxed{f}$  **X**  $\boxed{)}$   $\boxed{ENTER}$ 

3. Of course, the complete solution is a family of curves, generally indicated by *+c.* In addition, the constant will be useful for further work, such as substituting an initial condition. Therefore, obtain a solution with the constant *c*.

### $\odot$   $\odot$   $\Box$  **C** [ENTER]

Note that choices such as *c1* and *c2* cannot be used as they are reserved for the columns of the Data Matrix Editor.

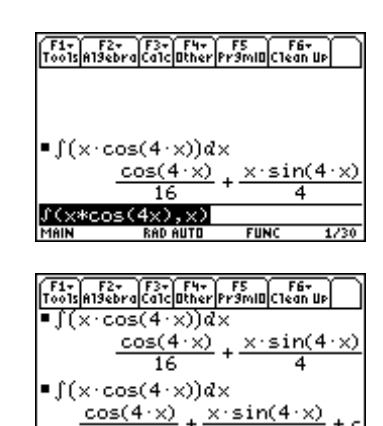

 $os(4x),x,c)$ 

**RAD AUTO** 

**FUNC** 

# **Example 2: A definite integral**

You can evaluate definite integrals with the TI-89, usually with an exact or approximate solution.

Evaluate

$$
\int_{-2}^{3} (\frac{1}{8}x^3 - 2x) dx
$$

Also, compute the area under  $\frac{1}{8}x^3 - 2x$  on [-2,3].

#### **Solution**

Use the integrate command  $($ ) on the Home screen and the Graph screen.

- 1. Press [2nd] [F6] **Clean Up** and select **2:NewProb** to clear variables and set other defaults.
- 2. Press  $\lceil \cdot \rceil$  [Y=]. Clear any functions in the Y= Editor. With the cursor on *y*1, type the function and press [ENTER].
- 3. Press " **Zoom** and select **4:ZoomDec** to graph the function.

4. To evaluate the definite integral, press  $\overline{F5}$  Math and select **7:**‰**f(x) ¶x.** Type L**2** as the lower limit and press **ENTER**. Type 3 as the upper limit and press **ENTER**.

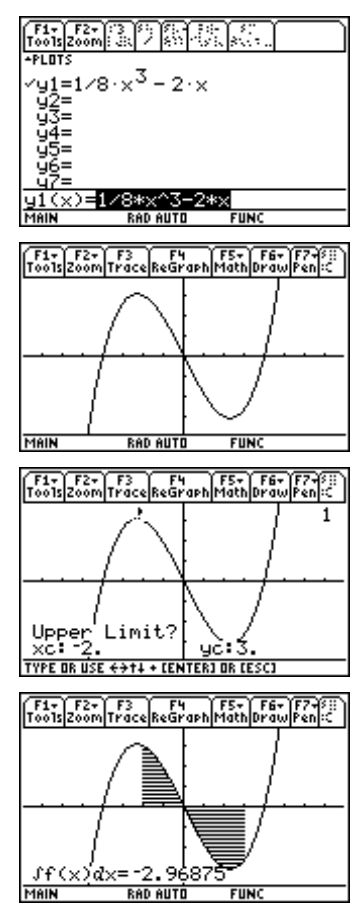

5. Press  $HOME$  to return to the Home screen and repeat the example.

 $[2nd]$   $[1]$  **Y1**  $[1]$  **X**  $[1]$   $[1]$  **X**  $[1]$   $[0]$  **2**  $[1]$  **3**  $[1]$   $[ENTER$ 

6. Since this function has a region below the *x*-axis on the interval [-2,3], the result for the area under the curve is not the same as the result for the definite integral computed above. There are several methods that can be used to compute the area. Since the curve is above the *x*-axis for [-2,0} and below the *x*-axis for [0,3], you can compute

$$
\int_{-2}^{0} y1(x)dx - \int_{0}^{3} y1(x)dx
$$

**ENTER**  $\textcircled{b}$   $\textcircled{c}$   $\textcircled{d}$   $\textcircled{c}$   $\textcircled{f}$   $\textcircled{f}$   $\textcircled{f}$   $\textcircled{g}$   $\textcircled{f}$   $\textcircled{g}$   $\textcircled{f}$   $\textcircled{g}$   $\textcircled{f}$   $\textcircled{g}$   $\textcircled{f}$   $\textcircled{g}$   $\textcircled{f}$   $\textcircled{g}$   $\textcircled{f}$   $\textcircled{g}$   $\textcircled{f}$   $\textcircled{g}$ 

7. Alternately, you can compute this area by integrating the absolute value of  $y1(x)$  on [-2,3] using **abs(**.

 $\boxed{2nd}$   $\boxed{f}$   $\boxed{CATALOG}$  abs( Y1  $\boxed{()}$   $X$   $\boxed{()}$   $\boxed{O}$   $X$   $\boxed{O}$   $\boxed{O}$   $2$   $\boxed{O}$   $3$   $\boxed{O}$ **ENTER** 

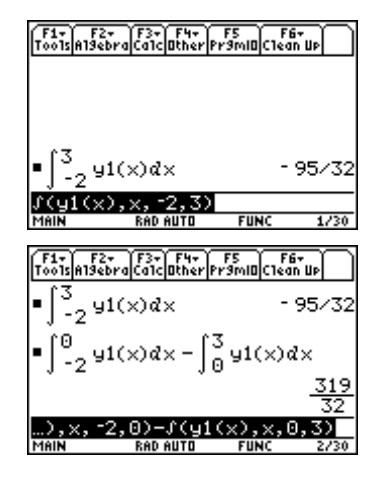

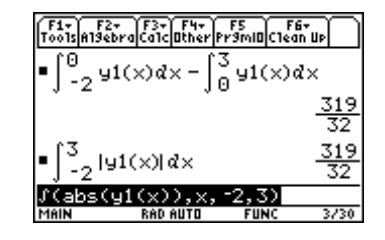

### **Example 3: An integral formula**

Since the TI-89 has a symbolic algebra system, integrals with undeclared coefficients can be computed. The results resemble those found in tables of integrals. They are beneficial for generating formulas and pattern recognition.

Integrate 
$$
\int \frac{1}{a^2 + (bx)^2} dx.
$$

### **Solution**

Use the integrate command  $($ ) on the Home screen.

- 1. Press 2nd [F6] **Clean Up** and select **2:NewProb** to clear variables and set other defaults.
- 2. Enter the function. Recall that it is important to type **b\*x** not **bx**. You can also use undeclared variables in the limits.

 $\boxed{2nd}$   $\boxed{f}$   $\boxed{1}$   $\boxed{E}$   $\boxed{C}$   $\boxed{\mathbf{A}}$   $\boxed{2}$   $\boxed{H}$   $\boxed{C}$   $\boxed{\mathbf{B}}$   $\boxed{\mathbf{X}}$   $\boxed{D}$   $\boxed{D}$   $\boxed{\mathbf{X}}$   $\boxed{D}$ **ENTER** 

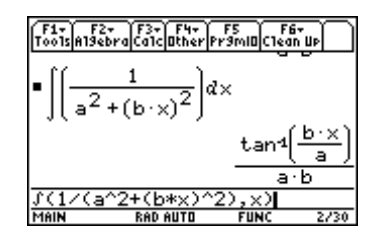

### **Example 4: Symbolic limits in a definite integral**

Evaluate 
$$
\int_{a}^{b} \frac{1}{k+t} dt
$$

#### **Solution**

Use the integrate command  $(\mathcal{J})$  on the Home screen.

- 1. Press 2nd [F6] **Clean Up** and select **2:NewProb** to clear variables and set other defaults.
- 2. Enter the definite integral.

 $\boxed{2nd}$   $\boxed{f}$  **1**  $\boxed{f}$   $\boxed{f}$  **K**  $\boxed{f}$  **T**  $\boxed{f}$  **D A**  $\boxed{f}$  **B**  $\boxed{f}$  **ENTER** 

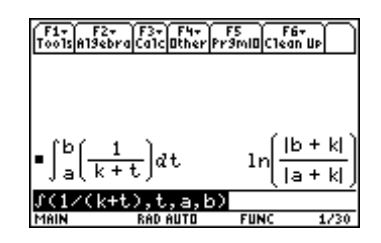

# **Exercises**

Integrate each example.

1. 
$$
\int \frac{x}{1+4x^2} dx
$$
  
2. 
$$
\int a \cdot b^{k \cdot t} dt
$$
  
3. 
$$
\int_0^{\frac{\pi}{3}} \sin(x) \cos(x) dx
$$
  
4. 
$$
\int_p^q (m \cdot x + b)^n dx
$$

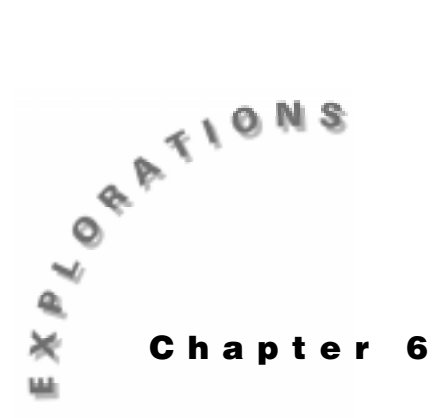

**Applications of Integrals**

In this chapter, you will use the TI-89 to investigate various applications of integration. In some cases, you will use a symbolic approach; but in other cases where there may be no closed analytic solution, you will use graphical and numerical methods.

### **Example 1: Area between two curves**

Find the area bounded by  $y = e^{x^2} - 2$  and  $y = cos(x)$ .

#### **Solution**

First, graph the two equations. The area is given by

$$
\int_{a}^{b} y^2(x) - y^2(x) dx
$$

Then use the graph to get the values for the left and right intersection points. With these values, you can evaluate the definite integral.

- 1. Press 2nd F6 **Clean Up** and select **2:NewProb** to clear variables and set other defaults.
- 2. Set **Exact/Approx=AUTO** on Page 2 of the MODE dialog box.
- 3. In the Y= Editor, enter the equations in  $y1$  and  $y2$ .
- 4. Set the Window variable values as shown for a  $[-2,2]$  x  $[-2,2]$  viewing window.
- 5. Graph the equations.

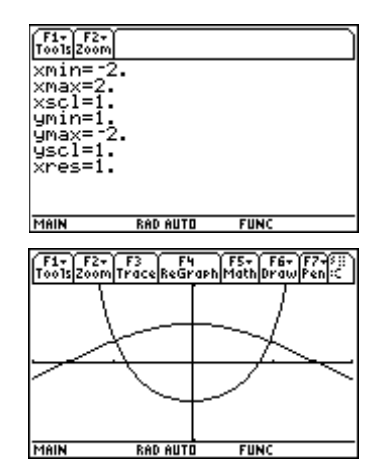

- 6. Find the left point of interaction. Press <sup>[F5]</sup> Math and select **5:Intersection**. Press  $[ENTER]$  to use  $y1$  as the first curve, and press  $[ENTER]$  again to use  $\psi^2$  as the second curve. Press  $\Theta$  and  $\Theta$ , or type values, to set the bounds.
- 7. Press HOME to return to the Home screen and store the *x*-coordinate as *a* for later use in the definite integral.
- 8. Return to the graph screen and repeat steps 6 and 7 to find and store the right point of intersection.

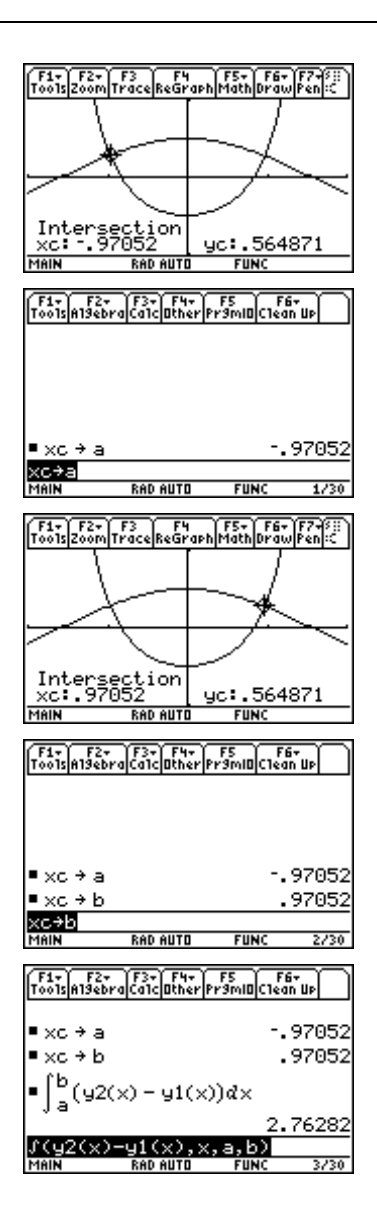

9. Evaluate the definite integral.

 $\boxed{2nd}$   $\boxed{f}$   $\boxed{Y2}$   $\boxed{f}$   $\boxed{X}$   $\boxed{f}$   $\boxed{Y1}$   $\boxed{f}$   $\boxed{X}$   $\boxed{f}$   $\boxed{A}$   $\boxed{f}$   $\boxed{B}$   $\boxed{f}$   $\boxed{ENTER}$ 

The area between the two curves is about 2.76282.

# **Example 2: Arc length**

Find the length of the astroid  $y = (1 - x^3)$ 2 3 3  $2$  in the first quadrant.

### **Solution**

First, find the length of a curve using the built-in Arc feature of the TI-89. Then compare the result with the definite integral for arc length, where arc length is

$$
\int_{a}^{b} \sqrt{1 + \left(\frac{dy}{dx}\right)^2} dx
$$

© 1999 TEXAS INSTRUMENTS INCORPORATED

- 1. Press 2<sup>nd</sup> [F6] **Clean Up** and select **2:NewProb** to clear variables and set other defaults.
- 2. Enter the equation in  $y1$  in the Y= Editor and clear  $y2$ . Set the Window variable values for a  $[0,1]$  x  $[0,1]$ viewing window. Then graph *y*1.
- 3. Press **F5** Math and select 8:Arc. You are prompted for the *x*-coordinates of the left and right endpoints of the arc.
- 4. Enter **0** for the *x*-coordinate of the first point *(xc)* and **1** for the *x*-coordinate of the second point. You can ignore the *y*-coordinate values *(yc).*

The length of the arc is 1.5. Now compare this result with the definite integral result.

5. Store the derivative of *y1* in the variable *dydx* to make it easier to enter the definite integral.

 $\boxed{2nd}$   $\boxed{d}$  **Y1**  $\boxed{\left(\right)}$  **X** $\boxed{\right)}$   $\boxed{\left(\right)}$  **X** $\boxed{\right)}$  **STOP DYDX**  $\boxed{\text{ENTER}}$ 

6. Enter the expression for the definite integral.  $\boxed{2nd}$   $\boxed{f}$   $\boxed{2nd}$   $\boxed{\sqrt{ }}$   $\boxed{1}$   $\boxed{\div}$   $\boxed{DYDX}$   $\boxed{2}$   $\boxed{f}$   $\boxed{X}$   $\boxed{0}$   $\boxed{0}$   $\boxed{1}$   $\boxed{ENTER}$ 

This result confirms the value we found using the **Arc** feature of the **Math** menu.

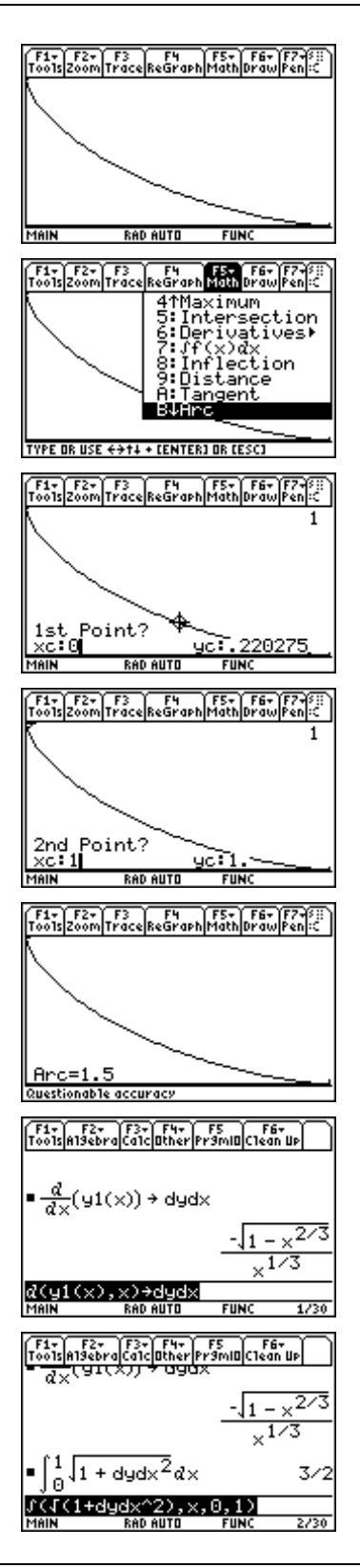

# **Example 3: First-order differential equations**

The next few simple examples illustrate applications of integration that can be solved using the Differential Equation Solver **(deSolve)** of the TI-89.

Solve the differential equation

$$
y'=9.8t+2.7
$$

### **Solution**

- 1. Press 2<sup>nd</sup> [F6] **Clean Up** and select **2:NewProb** to clear variables and set other defaults.
- 2. Find the solution using the **deSolve(** command.

**ENTER**  $\overline{CATALOG}$  deSolve( $\overline{Y[2nd]}$  $\overline{Y}$   $\equiv$  9.8 T $\overline{F}$  2.7 $\overline{F}$ , T $\overline{F}$ ,  $\overline{Y}$  $\overline{Y}$ )

The solution is

$$
y = 4.9t^2 + 2.7t + C
$$

Notice that the constant of integration is represented with the  $@1$  symbol.

3. To solve the same differential equation with initial conditions  $y(0) = 7$ :

Edit the **deSolve(** command as follows:

**deSolve( y**′**=9.8t+2.7 and y(0)=7,t,y)**

**Note**: The **and** operator is in the CATALOG.

# **Example 4: Second-order differential equations**

A ball was tossed straight up from an initial height of 0.29 meters and with an initial velocity of 3.8 m/s. Solve the second-order differential equation

 $y'' = 9.8$ ,  $y(0) = 0.29$ ,  $y'(0) = 0.88$ 

to find an equation to model the height of the ball over time.

### **Solution**

Clear the calculator and enter the **deSolve(** command.

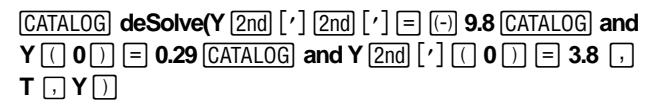

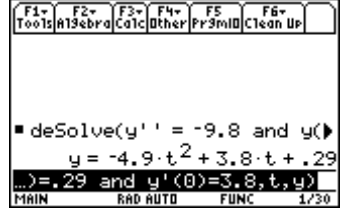

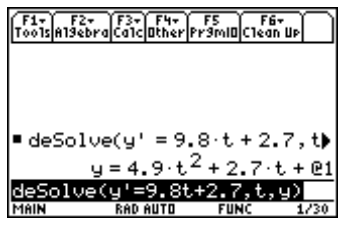

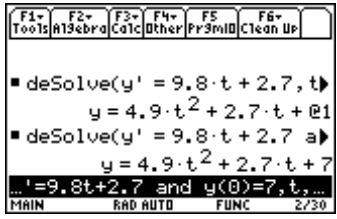

### **Example 5: Scatter plots and regression curves**

We measured the height of the ball in Example 4 with a Texas Instruments  $\text{CBL}^{\text{TM}}$ . Here is the data from the CBL.

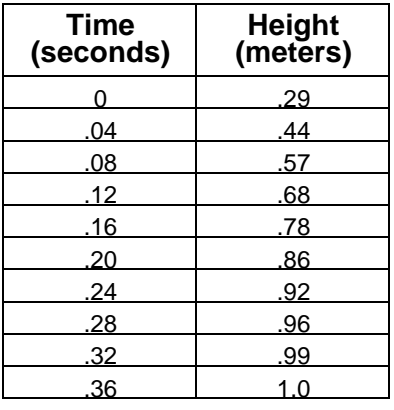

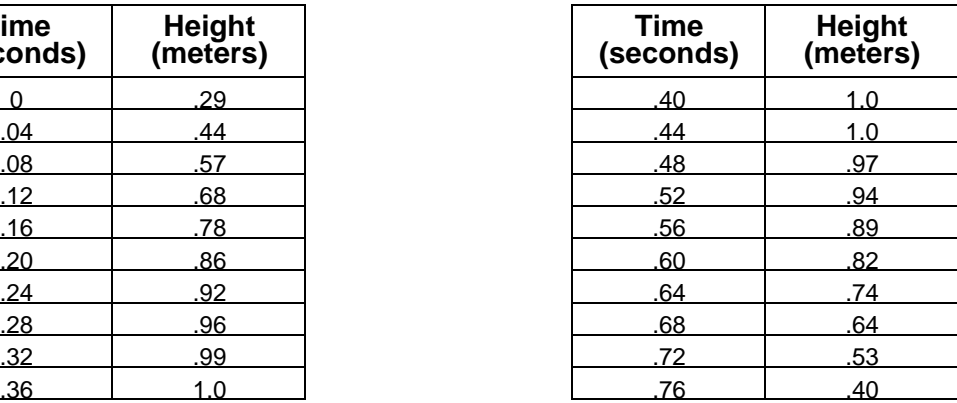

#### **Continued in next column**

Make a scatter plot of the data and compare the solution found in Example 4 with the data.

#### **Solution**

- 1. Press 2nd [F6] **Clean Up** and select **2:NewProb** to clear variables and set other defaults.
- 2. Start the Data/Matrix Editor by pressing [APPS] and selecting **6:Data/Matrix Editor**. Then select **3:New.**
- 3. Move the cursor down to **Variable** and enter a name for the data variable (**ball**).
- 4. Press **ENTER** twice to display the Data/Matrix Editor. Enter the data for time in column 1 (*c1*) and the data for height in column 2 (*c2*). The headings above *c1* and *c2* are optional.

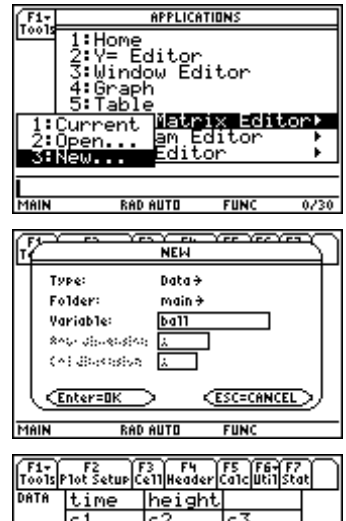

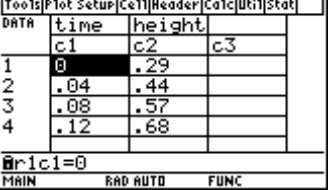

- 5. Set up the scatter plot. Press  $\boxed{F2}$  **Plot Setup** to display the main\ball dialog box. Press  $[FI]$  to define the plot. For the **Plot Type**, press  $\circledcirc$  and select **1:Scatter**. For **Mark**, select **1:Box.** Enter **c1** and **c2** for *x* and *y*.
- 6. Press [ENTER] twice to return to the Data/Matrix Editor.
- 7. Press  $\bigtriangledown$  [Y=] to display the Y = Editor. In *y*1, enter the equation found with **deSolve** in Example 4. Use *x* in place of *t.*
- 8. Press **F2 Zoom** and select **9:ZoomData** to see the match between the equation and the data.
- 9. Finally, find a quadratic regression equation for the data and compare it with the equation found with deSolve(. Press **APPS** 6:Data/Matrix Editor and then select **1:Current** to return to the Data/Matrix Editor.
- 10. Press <sup>[55]</sup> Calc to display the main\ball Calculate dialog box. Press  $\odot$  and select **9:QuadReq.**
- 11. Enter **c1** and **c2** for *x* and *y*. Then move to the **Store RegEQ to** (store regression equation) menu, press  $\Theta$ and select **y2(x)**.

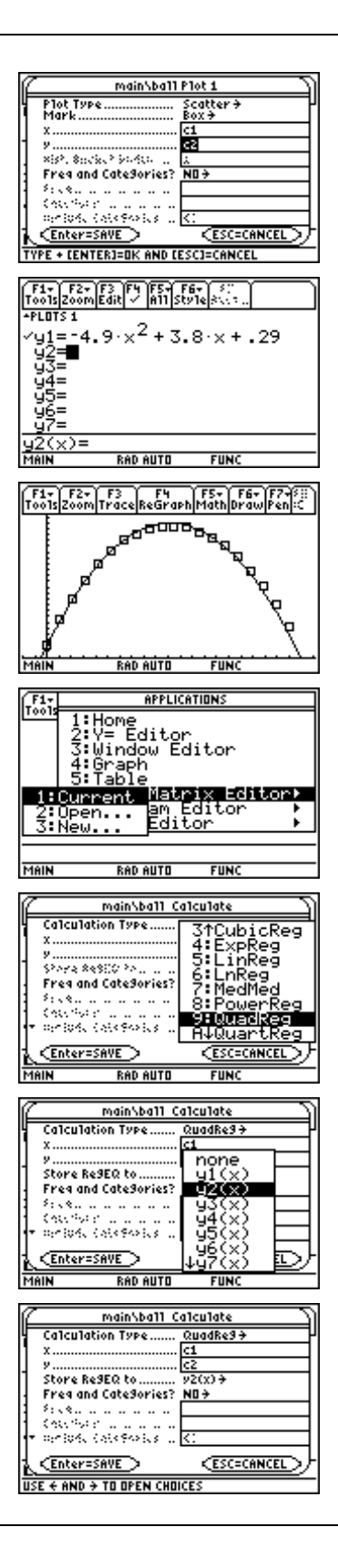

12. Press [ENTER] to calculate and store the regression equation. Then press  $[ENTER] \rightarrow [GRAPH]$  to see and compare the graph of the regression equation with the graph of the equation found with **deSolve(**.

The two equations match fairly well.

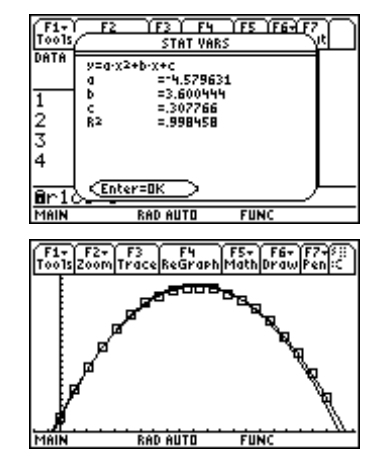

### **Example 6: Newton's Law of Cooling**

This example uses **deSolve(** to solve a problem involving Newton's Law of Cooling. Newton's law describes the rate at which an object cools when it is immersed in surroundings that are colder than the object. It says the rate at which the object's temperature changes is directly proportional to the difference between the temperature of the object and the temperature of the surrounding medium.

If *y* is the temperature of an object over time *t* and  $t_s$  is the temperature of the surroundings, then Newton's law says

$$
\frac{dy}{dt} = -k(y - t_s).
$$

A temperature probe is connected to a Texas Instruments  $CBL^{\mathbb{M}}$ . The probe is heated to a temperature of 65°C. It is placed in water that has a temperature of 5°C. The probe cools to a temperature of 11°C in 30 seconds. Predict the temperature 60 seconds after the probe was placed in the cold water.

### **Solution**

- 1. Press 2nd [F6] **Clean Up** and select **2:NewProb** to clear variables and set other defaults.
- 2. Enter the **deSolve(** command.

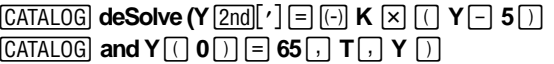

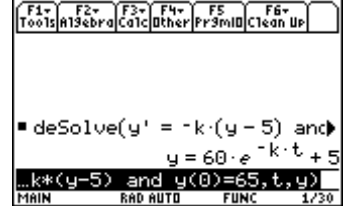

3. Now use the result and final conditions in the **solve(** command to find the constant of proportionality *k*.

 $[CATALOG]$  solve( $\odot$   $[ENTER]$   $\Box$   $\mathsf{K}$   $\Box$   $\Box$   $\mathsf{T}$   $\equiv$  30  $[CATALOG]$  and  $Y = 11$  [ENTER]

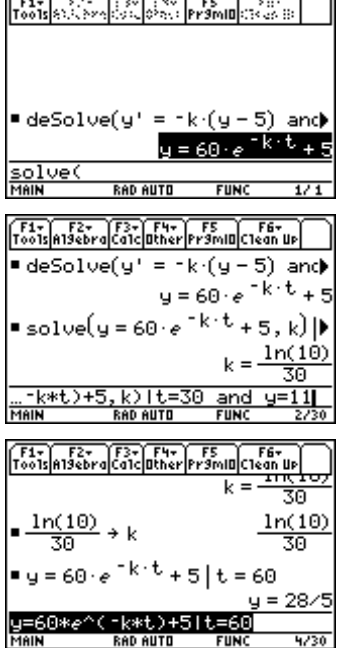

<u> 2007 - Antonio Alemania (m. 1988)</u>

 $\overline{\phantom{a}}$ 

4. Store this value in *k*.

 $[2nd]$   $[LN]$  **10**  $[n]$   $\div$  **30**  $STO$  $K$ 

5. Evaluate the equation from the result of step 2 for temperature of *t*=60.

 $\odot$   $\odot$   $\odot$   $\odot$   $\odot$  **ENTER**  $\Pi$  **T**  $\Xi$  **60 ENTER** 

The temperature should be about 28/5 or 5.6°C after 60 seconds.

# **Example 7: Resistance proportional to velocity**

A ball is dropped from a height of 75 meters. Assume the acceleration due to gravity is -9.8 m/s<sup>2</sup> and deceleration due to air resistance is directly proportional to velocity with the constant of proportionality equal to -0.05. When will the ball hit the ground?

### **Solution**

The distance traveled can be found by solving the differential equation

 $y^{\prime\prime}$  = -9.8 - .05*y* $\prime$  with initial conditions

 $y(0) = 75$  and  $y'(0) = 0$ .

- 1. Press 2nd F6 **Clean Up** and select **2:NewProb** to clear variables and set other defaults.
- 2. Enter the **deSolve(** command using the equation and initial conditions.

**[CATALOG]** deSolve(y  $\boxed{2nd}$  [']  $\boxed{2nd}$  [']  $\boxed{=}$  [ $\boxed{()}$  9.8  $\boxed{-}$ .05Y  $\boxed{2nd}$  $\lceil$   $\cdot$   $\lceil$   $\cdot$   $\rceil$   $\lceil$   $\cdot$   $\rceil$   $\lceil$   $\cdot$   $\rceil$   $\lceil$   $\lceil$   $\cdot$   $\rceil$   $\lceil$   $\lceil$   $\lceil$   $\cdot$   $\rceil$   $\lceil$   $\lceil$   $\lceil$   $\lceil$   $\lceil$   $\lceil$   $\lceil$   $\lceil$   $\lceil$   $\lceil$   $\lceil$   $\lceil$   $\lceil$   $\lceil$   $\lceil$   $\lceil$   $\lceil$   $\lceil$   $\lceil$  $\Box$   $\Box$   $\Box$   $\Box$   $\Box$   $\Box$   $\Box$   $\Box$ 

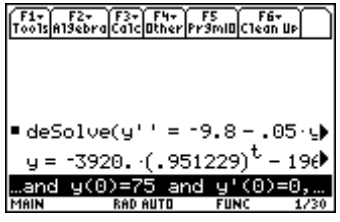

The expression for distance is

 $y = -3920(.951229)^t + 196t + 3995$ .

3. Use this result with the **solve(** command to solve for *t* with  $y = 0$ .

The ball will hit after about 4.04412 seconds.

# **Example 8: Logistic growth**

In the last example, you will solve a logistic growth problem. In logistic growth problems, assume that the rate of growth of a population (*k*) is directly proportional to both the population (*y*) and the carrying capacity *(C)* minus the population.

$$
\frac{dy}{dt} = ky(C - y)
$$

Eight wolves are introduced into a national park. Assume zoologists have determined a carrying capacity of 250 wolves and a growth rate constant of .001. When will the population reach 100?

### **Solution**

- 1. Press 2nd F6 **Clean Up** and select **2:NewProb** to clear variables and set other defaults.
- 2. Use **deSolve(** to solve the differential equation. Let *x* equal time so that you can graph the solution.

 $\overline{CATALOG}$  and  $Y$  $\overline{O}$   $\overline{O}$   $\overline{O}$   $\overline{O}$  8  $\overline{O}$ ,  $X\overline{O}$   $Y\overline{O}$  $\overline{CATALOG}$  deSolve(Y  $\overline{2nd}$   $\overline{?}$   $\overline{?}$  .001Y  $\overline{X}$   $\overline{()}$  250  $\overline{?}$  Y  $\overline{()}$ 

3. Define  $y1(x)$  to be the solution from step 2.

 $\overline{CATALOG}$  **Define Y1**  $\overline{C}$   $\overline{X}$   $\overline{D}$   $\overline{F}$   $\overline{C}$   $\overline{E}$   $\overline{R}$   $\overline{R}$ 

Delete **y**= from the expression, and press **ENTER**.

- 4. Set the Window variable values for a [0,50] x [0,275] viewing window.
- 5. Graph  $y1(x)$  and trace (F3) until the *y*-coordinate is about 100.

The population will reach 100 in about 12 years.

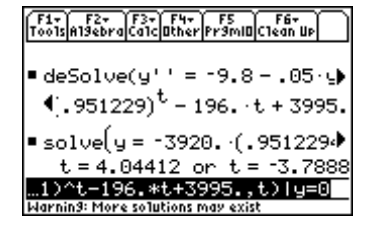

F1+ F2+ F3+ F1+ F5<br>Too1sA19ebra Ca1c Other Pr9mID C1ean Up  $\blacksquare$  deSolve(y' = .001+y+(250  $\lnot$ 250. (1.28403  $(1.28403)^{\times}$ <u> \*(250-y) and y(0)=8.</u><br>Min – Rediauto Func MAIN

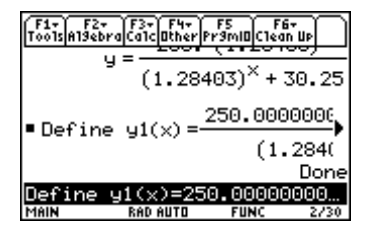

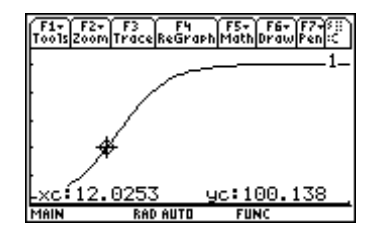

# **Exercises**

1. Find the area between the curves

$$
y = \sin(x^2)
$$
 and  $y = 1 - x^2$ .

2. Find the length of the curve  $y = \sin^{-1} x$  for  $-1 \le x \le 1$ . Use the Arc feature and compare the answer with the result of the definite integral that gives arc length.

Use **deSolve(** to solve the following differential equations (exercises 3-6).

3. 
$$
y'=x^2\cos(x), y(0)=0
$$

- 4  $v' = -\frac{k}{m}v, v(0) = v_0$
- 5.  $y' = -32$ ,  $y(0) = 19$ ,  $y'(0) = 0$
- 6.  $q' = 1 2q 2q'$ ,  $q(0) = 0$ ,  $q'(0) = 0$
- 7. A book was dropped from a height of .8649 meters. Its height above ground was measured with a Texas Instruments CBL $^{TM}$ . Here are the data:

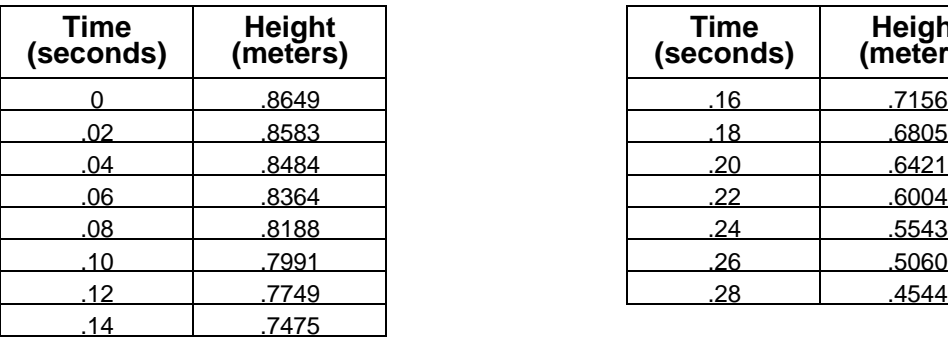

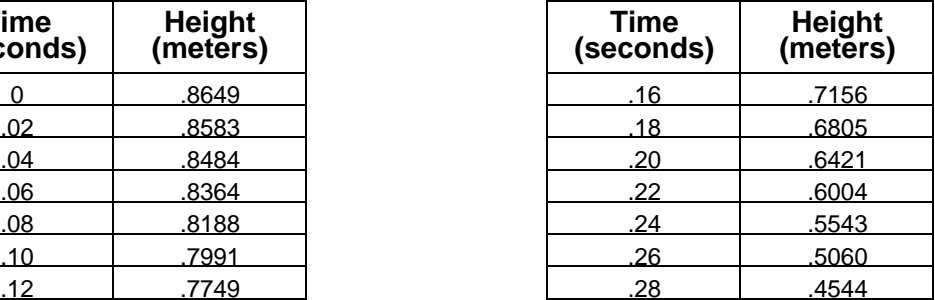

(a) Solve the second-order differential equation

$$
y^{\prime\prime} = -9.8
$$

to find an equation to model the height of this book over time.

- (b) Make a scatter plot of the data and graph the solution from part (a) with this scatter plot.
- 8. A cup of hot chocolate is left to cool on a kitchen table. It cools from  $93^{\circ}$ C to  $55^{\circ}$ C in 15 minutes. If the room temperature is 21°C, predict the temperature of the hot chocolate 20 minutes after it is placed on the table.
- 9. A projectile is fired straight up with an initial velocity of 87m/s. Assume the acceleration due to gravity is -9.8 m/s $\textdegree$  and deceleration due to air resistance is directly proportional to velocity with the constant of proportionality equal to 0.05. When will the projectile hit the ground?
- 10. A rumor spreads through a school with 1500 students. If 4 students initially hear the rumor and the growth rate is .00025, use a logistic model to predict how long it will take for the rumor to spread to 1000 students.